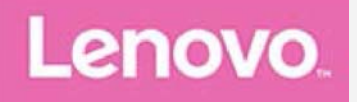

## **Lenovo Tab M10**

### **Uživatelská příručka**

Lenovo TB-X605F Lenovo TB-X605L

**Všechny informace v této pĜíruþce, které jsou oznaþeny znakem \*, se vztahují pouze k modelu s technologií WLAN+LTE (Lenovo TB-X605L).**

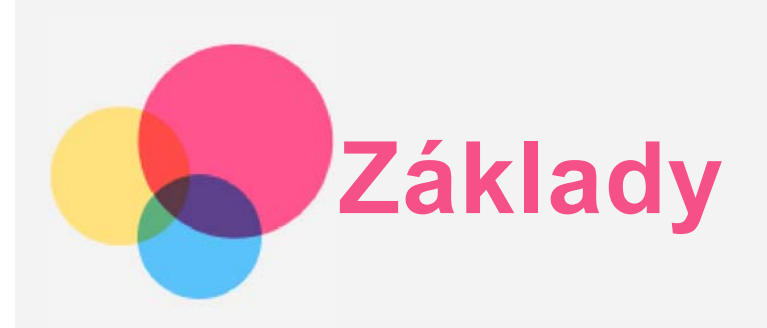

Před použitím produktu a těchto informací si přečtěte tyto dokumenty:

- *Bezpeþnost, Záruka a Struþná úvodní pĜíruþka*
- *Regulatorní prohlášení*
- . "Důležité bezpečnostní a manipulační informace" v "Příloze".

PĜíruþka *Bezpeþnost, Záruka a Struþná úvodní pĜíruþka* a dokument *Regulatorní prohlášení* jsou k dispozici na webových stránkách [http://support.lenovo.com.](http://support.lenovo.com/)

**Poznámka: Všechny obrázky a ilustrace v tomto dokumentu jsou pouze orientaþní a mohou se od koneþného výrobku lišit.**

#### Lenovo Help

Hledáte pomoc? Aplikace Lenovo Companion vám pomůže s přímým přístupem k webové asistenční službě a fórům Lenovo\*, k často kladeným otázkám\*, aktualizacím systému na vyšší verze\*, testům funkčnosti hardwaru, kontrolám stavu záruky\*, servisním požadavkům\*\* a stavu opravy\*\*.

*Poznámka:*

*\* vyžaduje pĜístup k datové síti.*

*\*\* v nČkterých zemích není k dispozici.*

Tuto aplikaci lze získat dvěma způsoby:

• Vyhledejte a stáhněte aplikaci z obchodu Google Play.

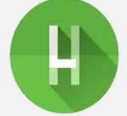

• Načtěte následující QR kód pomocí zařízení Lenovo se systémem Android.

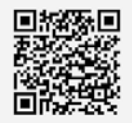

#### Technické údaje

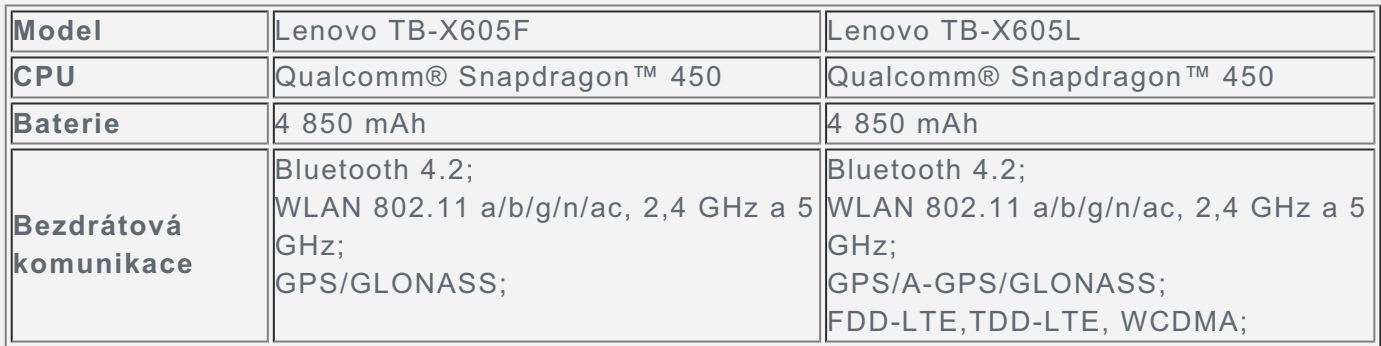

*Poznámka: ZaĜízení Lenovo TB-X605L podporuje pásma LTE 1, 3, 5, 7, 8, 19, 20, 38 a 40. V nČkterých zemích však není pĜipojení LTE podporováno. Informace o tom, zda vaše zaĜízení funguje se sítČmi LTE ve vaší zemi, získáte od svého operátora.*

#### Domovská obrazovka

Domovská obrazovka je výchozím místem při používání vašeho zařízení. Pro vaše pohodlí jsou

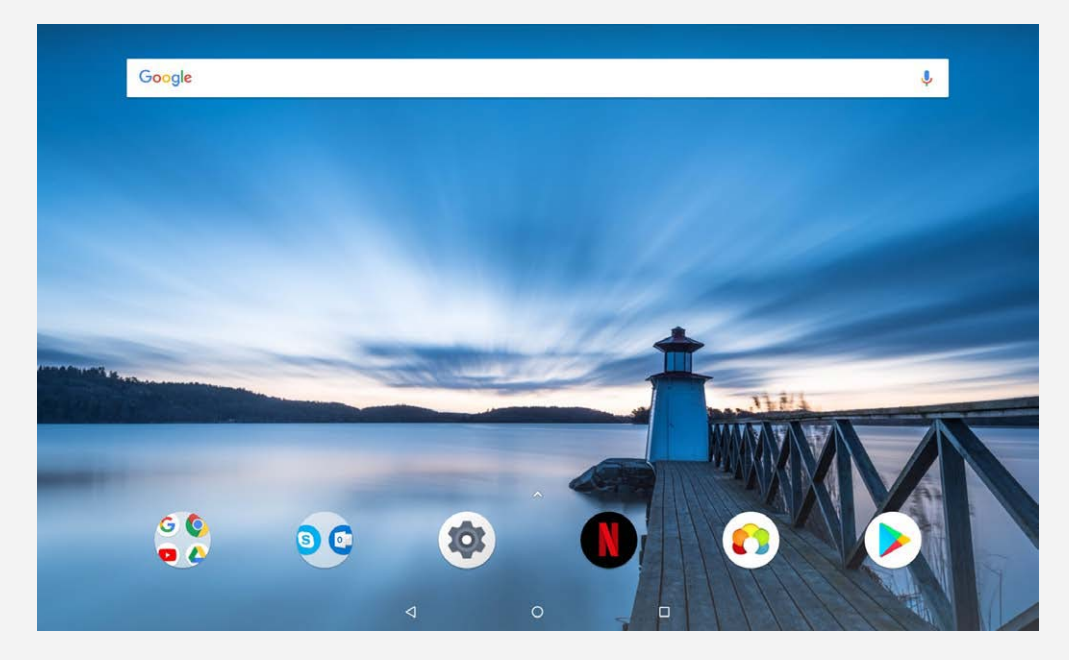

*Poznámka: Funkce a domovská obrazovka vašeho zaĜízení se mohou lišit v závislosti na oblasti, ve které se nacházíte, jazyce, operátorovi a modelu zaĜízení.*

Domovskou obrazovku si můžete kdykoli přizpůsobit.

**Domovská obrazovka**

Na domovské obrazovce se nachází vyhledávací pole Google a několik užitečných aplikací.

**Obrazovka náhledu**

Stiskněte a podržte libovolné volné místo na domovské obrazovce (kromě ikon). Ve spodní části obrazovky se nachází TAPETY, WIDGETY a NASTAVENÍ PLOCHY.

**PĜidání widgetu na domovskou obrazovku**

V dolní části obrazovky náhledu klepněte na ikonu  $\overline{m}$ , stiskněte a podržte widget, který chcete přidat, poté jej přetáhněte na požadované místo a pusťte jej.

**ZmČna tapety**

Stiskněte a podržte libovolné volné místo na domovské obrazovce (mimo ikon), vyberte možnost TAPETY ve spodní části obrazovky a poté a vyberte tapetu, která se vám líbí. PĜejdČte do þásti **Nastavení** > **Obrazovka** > **RozšíĜená nastavení** > **Tapeta** a vyberte tapetu, která se vám líbí.

- **PĜesunutí aplikace na jinou obrazovku** Stiskněte a podržte aplikaci, kterou chcete přesunout, přetáhněte ji na levou či pravou stranou obrazovky a poté ji uvolněte.
- **Odinstalování aplikace**
	- 1. Stiskněte a podržte aplikaci, kterou chcete odinstalovat.

2. Přetáhněte aplikaci na ikonu ■, pusťte ji a klepněte na tlačítko OK. *Poznámka: NČkteré systémové aplikace nelze odinstalovat.*

#### Tlačítka

Na hlavním panelu jsou k dispozici tři tlačítka.

- **Tlačítko Zpět**: Klepnutím na ikonu Se vrátíte na předchozí stránku.
- **Tlačítko Domů**: Klepnutím na ikonu  $\bigcup$  se vrátíte na výchozí domovskou obrazovku.
- **Tlačítko Poslední**: Klepnutím na ikonu  $\Box$ zobrazíte poslední aplikace. Můžete provést následující:
	- Klepnout na aplikaci a tím ji otevřít.

# **Obsah je uzamčen**

**Dokončete, prosím, proces objednávky.**

**Následně budete mít přístup k celému dokumentu.**

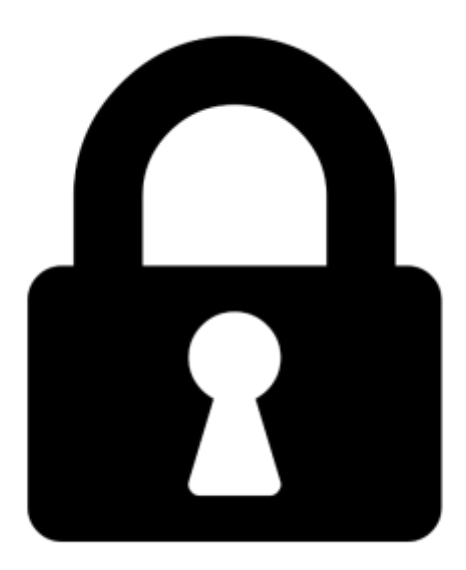

**Proč je dokument uzamčen? Nahněvat Vás rozhodně nechceme. Jsou k tomu dva hlavní důvody:**

1) Vytvořit a udržovat obsáhlou databázi návodů stojí nejen spoustu úsilí a času, ale i finanční prostředky. Dělali byste to Vy zadarmo? Ne\*. Zakoupením této služby obdržíte úplný návod a podpoříte provoz a rozvoj našich stránek. Třeba se Vám to bude ještě někdy hodit.

*\*) Možná zpočátku ano. Ale vězte, že dotovat to dlouhodobě nelze. A rozhodně na tom nezbohatneme.*

2) Pak jsou tady "roboti", kteří se přiživují na naší práci a "vysávají" výsledky našeho úsilí pro svůj prospěch. Tímto krokem se jim to snažíme překazit.

A pokud nemáte zájem, respektujeme to. Urgujte svého prodejce. A když neuspějete, rádi Vás uvidíme!